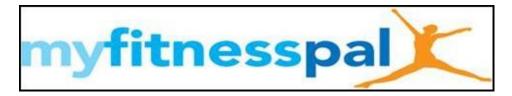

## Step by Step Setup from computer (see below for phone)

- Set up or Log into Your Account at <u>www.MyFitnessPal.com</u>
- Click Goals
- Click View Guided Setup
  - 1. Change starting weight and current weight to your current weight
  - 2. Change Goal Weight to the 10-12 week goal that you have set for yourself
  - 3. Enter in **Birthday**
  - 4. Select appropriate Normal Daily Activities
  - 5. Do **NOT** enter in the times per week that you will exercise. This will create a variance in calories each day, which is hard to plan for.
  - 6. Set goal to lose **1-1.5 pounds per week** (suggest 1 pounds per week)
    - We need a starting point. You can adjust this as you see fit.
  - 7. Click Get Started Now or Update Profile
  - 8. Go back into the Goals tab
    - In the Daily Nutrition Goals Click "Edit"
    - Change Macros to:
      - 40% Carbs/30%Fat/30% Protein
    - Click Save changes
  - Click on the Settings tab
    - 1. Click Diary Settings
    - 2. Change Meal Names to one of the following
      - Breakfast, Midmorning, Lunch, Midafternoon and Supper/Dinner (Before bed if needed)
      - Meal 1, Snack 1, Meal 2, Snack 2, Meal 3
      - o 6 am, 9 am, noon, 3 pm, 6 pm
      - Customize your own
    - 3. Change Diary Settings to Friends Only
      - This will allow your coach to see your food log and help with suggestions
      - Click Save Changes
- Click the Friends tab
  - 1. Click Email
  - 2. Fill in the form sending **Your Coach** the friend request so **Your Coach** can go in and see your food log and coach accordingly
- Click the Exercise tab

Get You In Shape

- 1. Click Add Exercise under Cardiovascular
- 2. In the Search Bar type GYIS Total Body Workout and hit search

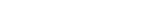

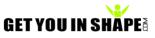

- 3. It will say "no results"
- 4. Click "Create a New Exercise" at the bottom
- 5. Enter GYIS Total Body Workout as the Exercise Description
- 6. Keep Exercise type as Cardiovascular
- 7. Add **45 or 60** minutes for **How long**

8. **Calories Burned** enter **either 250 or 300**. Based on your height, gender, age and weight and the workout, it will vary, so this is just a good barometer. If you want to add one for the Tu/Thu Cardio you can do the same thing except name it GYIS Core-Cardio and about 150-200 calories.

We do suggest doing the initial set up on your desktop or laptop. After that you can easily enter things into your smart phone.

## Instructions for making the same changes on your Smart Phone

**CLICK MORE** (bottom right hand side)

Click Goals

Enter

- Starting Weight , Current Weight and Goal Weight
- Weekly Goal
  - $\circ$  1-1.5 pounds per week
- Activity Level o Choose the appropriate level based off what you do for work
- Click Calorie and Macronutrient Goal
  - Make sure the calorie goal makes sense
  - Click on carbohydrates and change macros to the following
    - Carbs 40%
    - Protein 30%
    - Fat 30%
  - o Click the Check Mark
- **DO NOT** enter in the fitness goals
  - This changes the calories that can be consumed based on the amount of exercise that is done. It varies by the day and is hard to plan for.

Click Settings

- Diary Settings
- Diary Sharing
  - Friends Only
- Add your coach to your friends list so they can look at your diary and coach you
  - Click Friends
  - Click the **Plus Sign** in the upper right hand corner
  - Click Email
  - Enter your coaches email address so it sends them a request

You can **NOT** change the **Meal Names** in the Phone App. You will have to log into your account online to customize that.

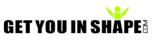